## For Your IT Solution **IWATSU** TELEMORE CO **操作早見表 漢字表示付電話機**

漢字表示付電話機の詳しい操作方法と漢字表示付電話機以外の操作については、 テレモアEX(WX-512-EX)の取扱説明書をご覧ください。

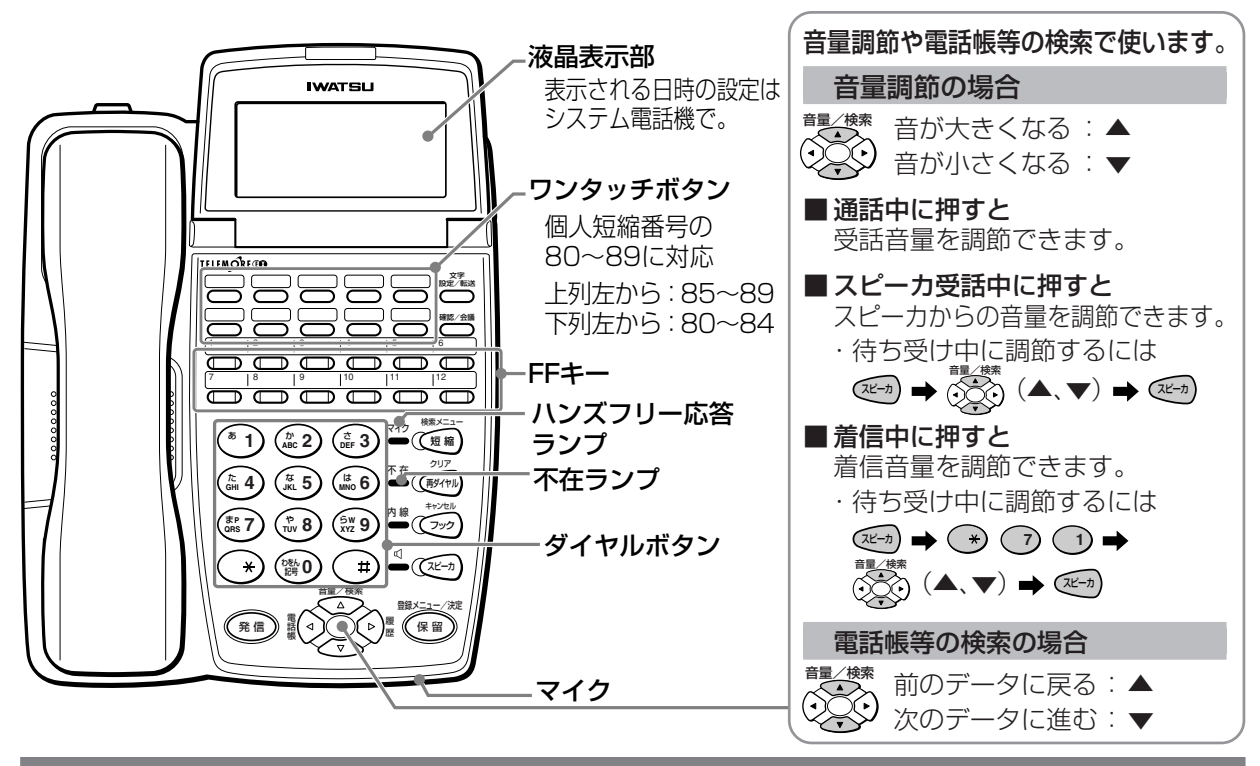

## **漢字電話帳を使って電話をかける**

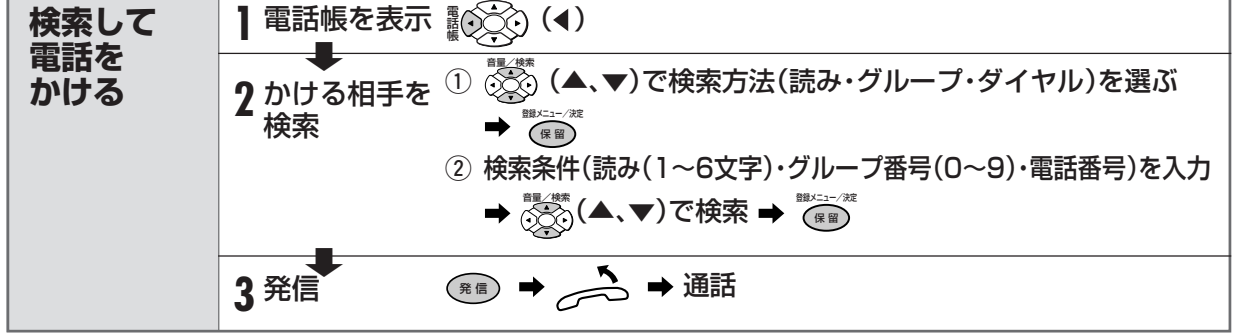

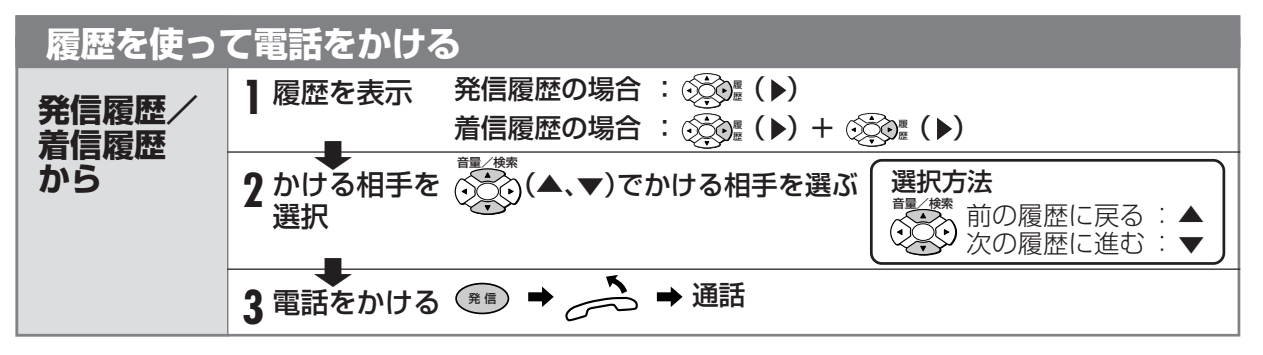

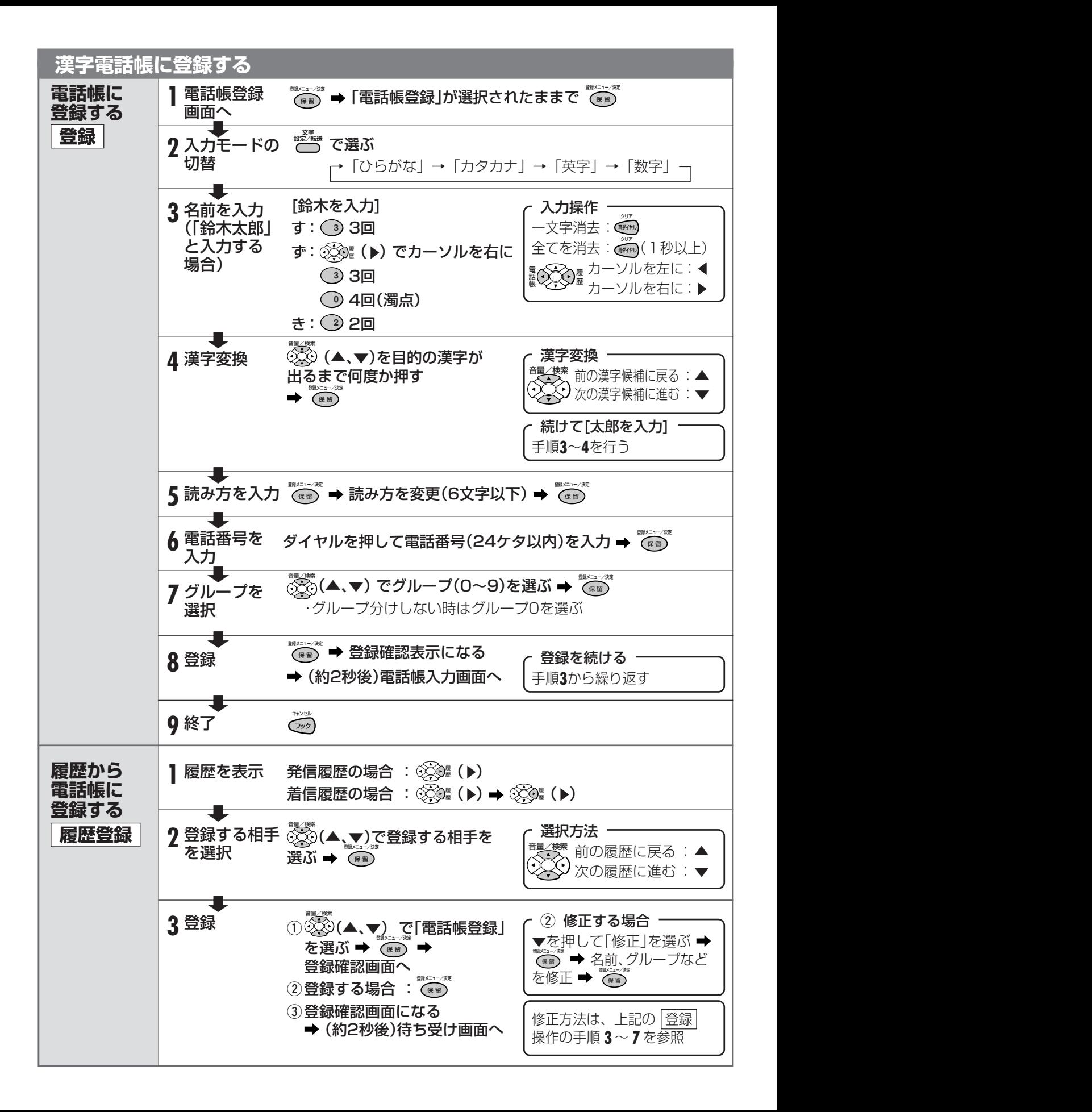

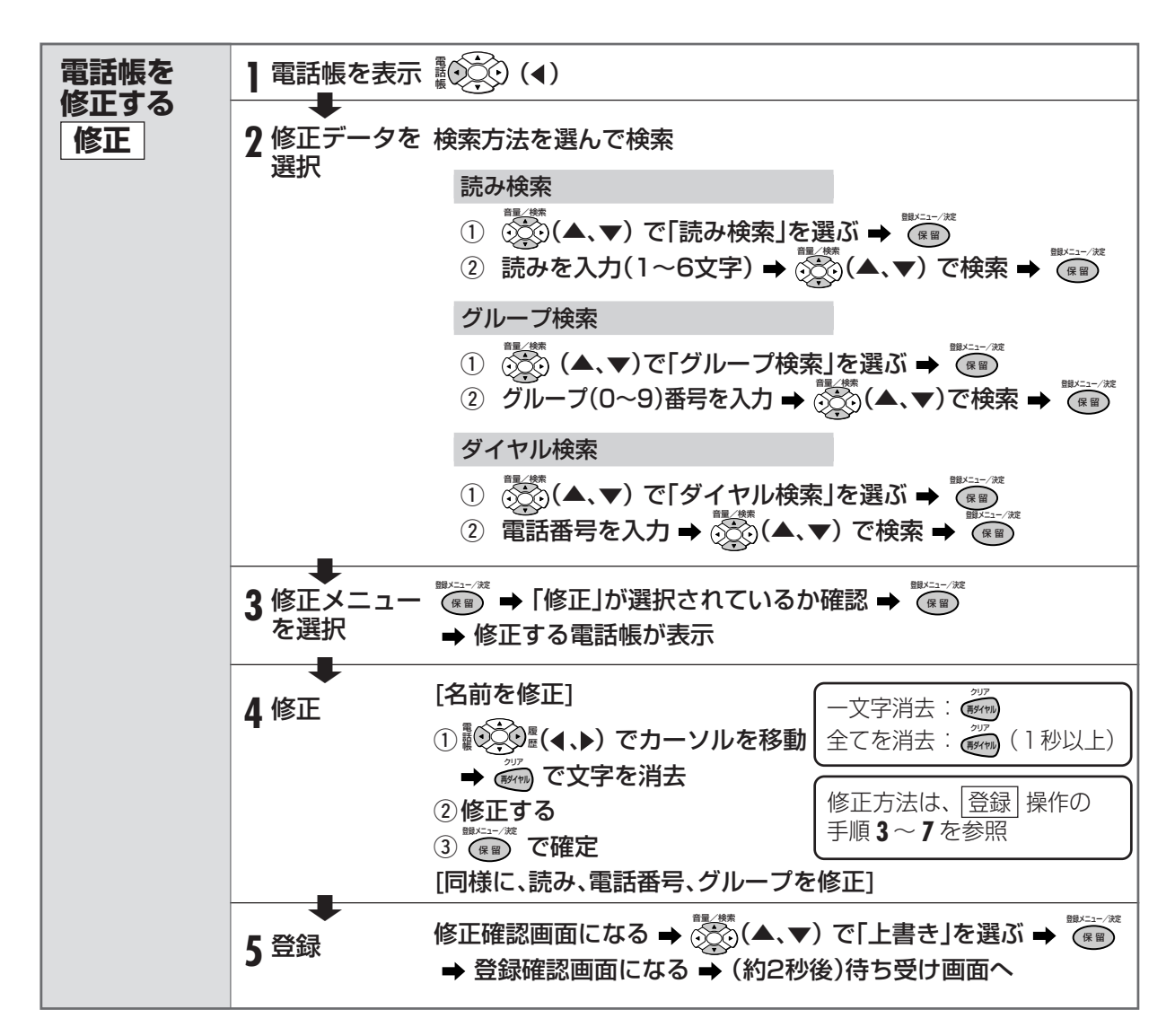

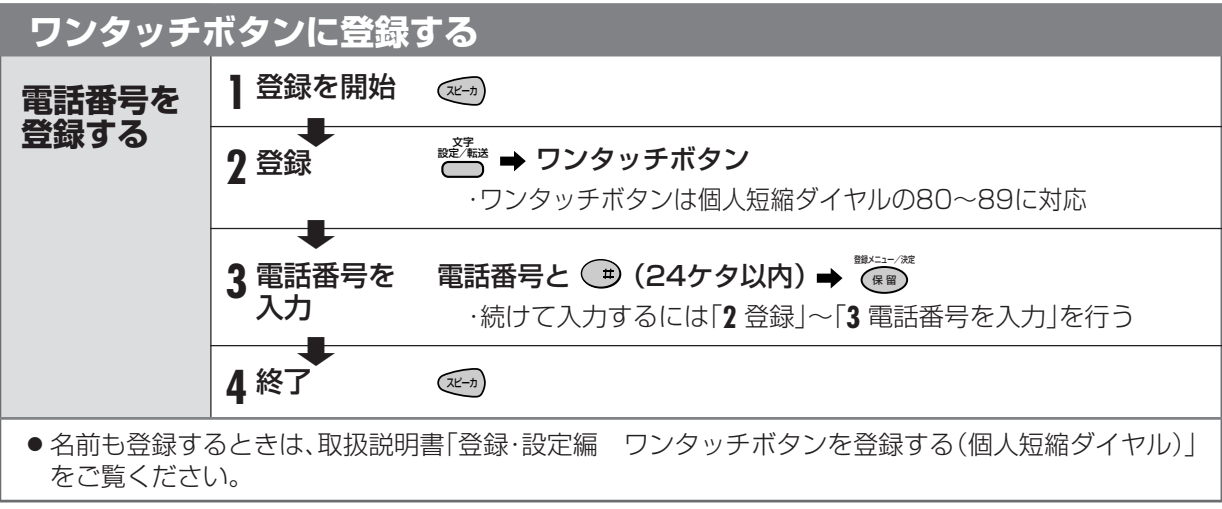

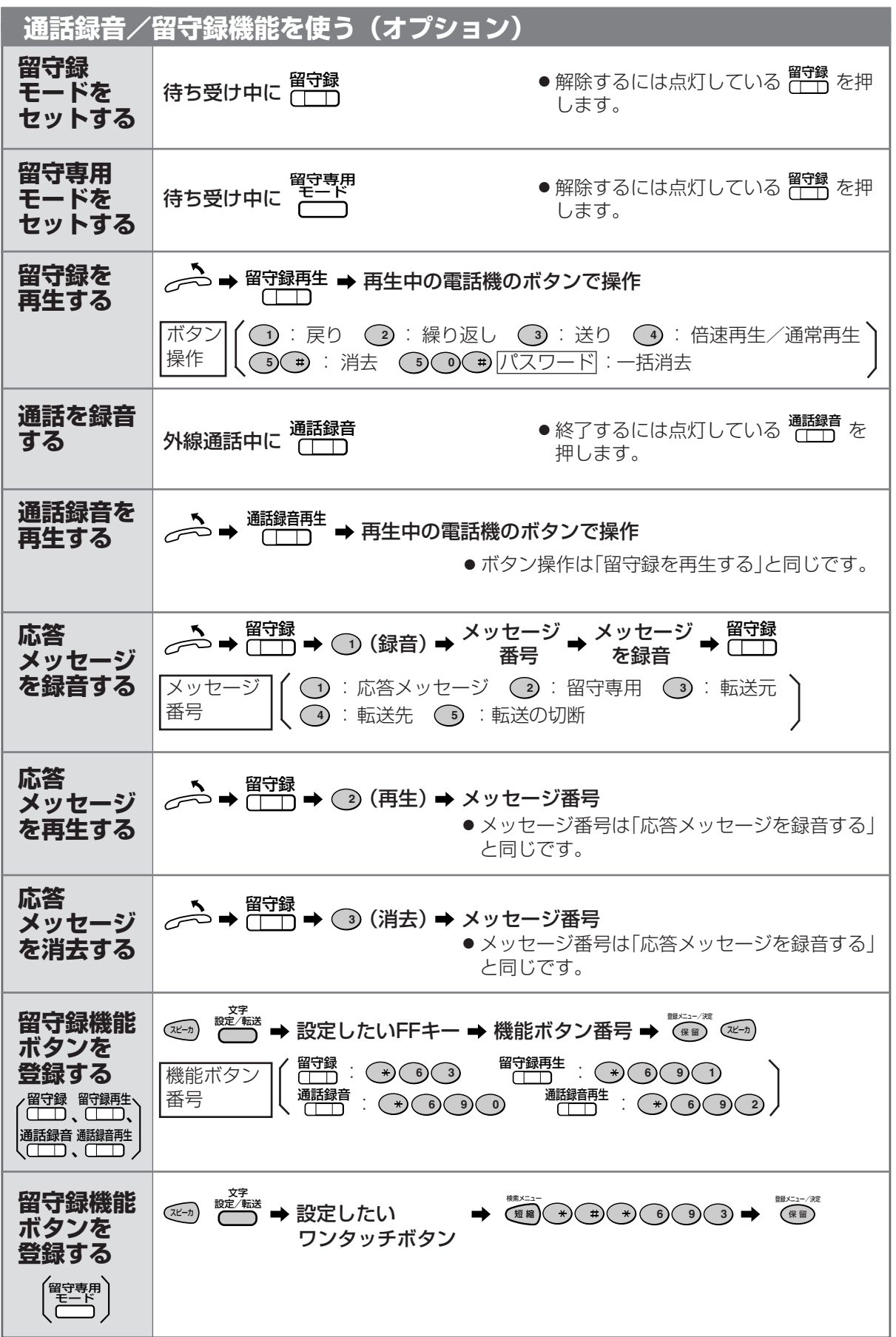

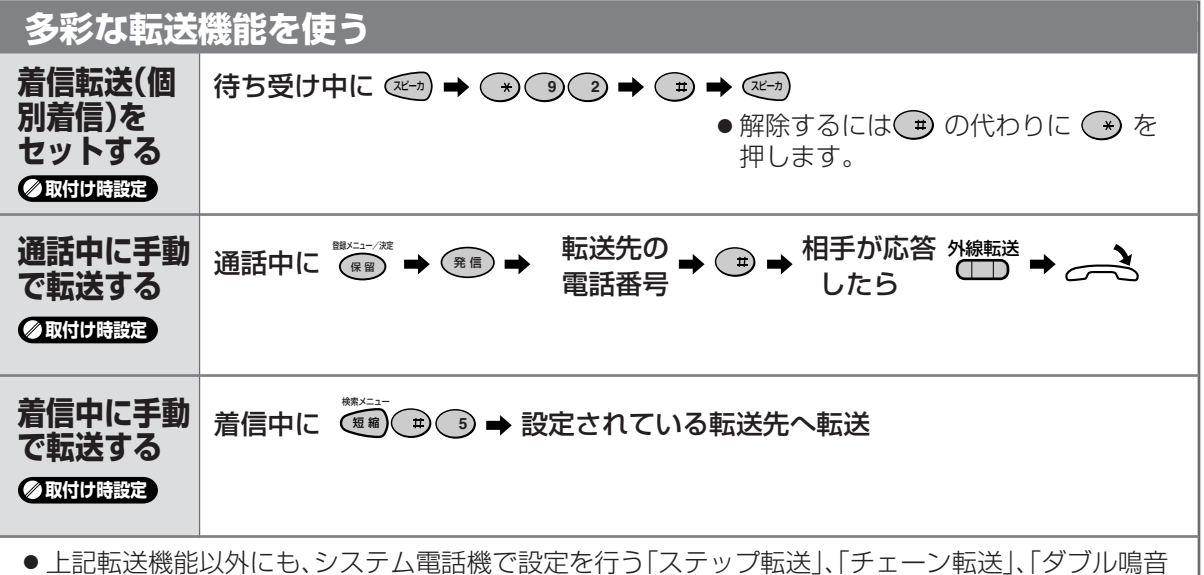

転送」、「VIP転送」などがあります。詳しくは、取扱説明書をご覧ください。

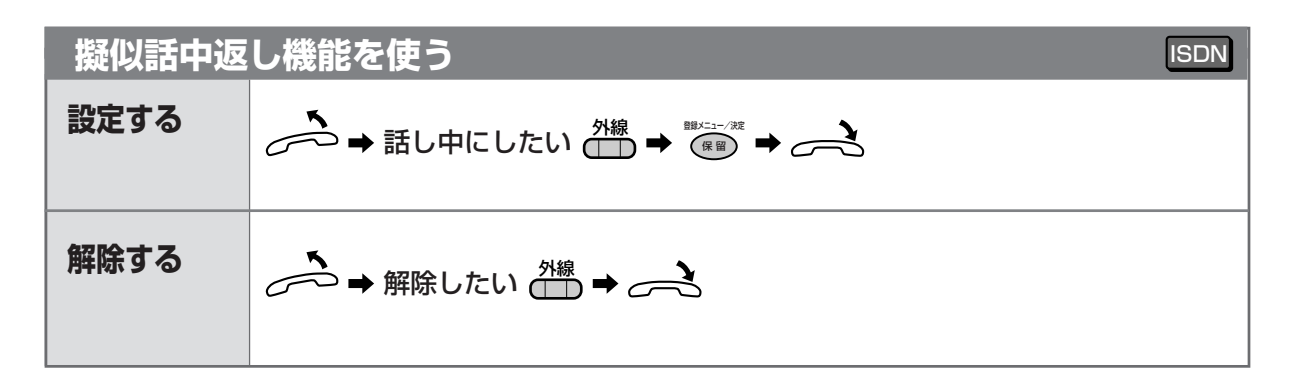

## **システム着信履歴を使う** 表示する/ |<sup>ジステム編</sup> ■<del>演</del><br>表示する/ |( ̄ ̄)➡ ②③(▲、▼)で電話をかける履歴を選ぶ **電話をかける システム着信 履歴ボタンを 登録する** スピーカ 文字 設定/転送 設定したいFFキー 再ダイヤル クリア 4回 保 留 登録メニュー/決定 スピーカ ● 下記操作を参照し、あらかじめFFキーにシステム着信履歴を登録してください。

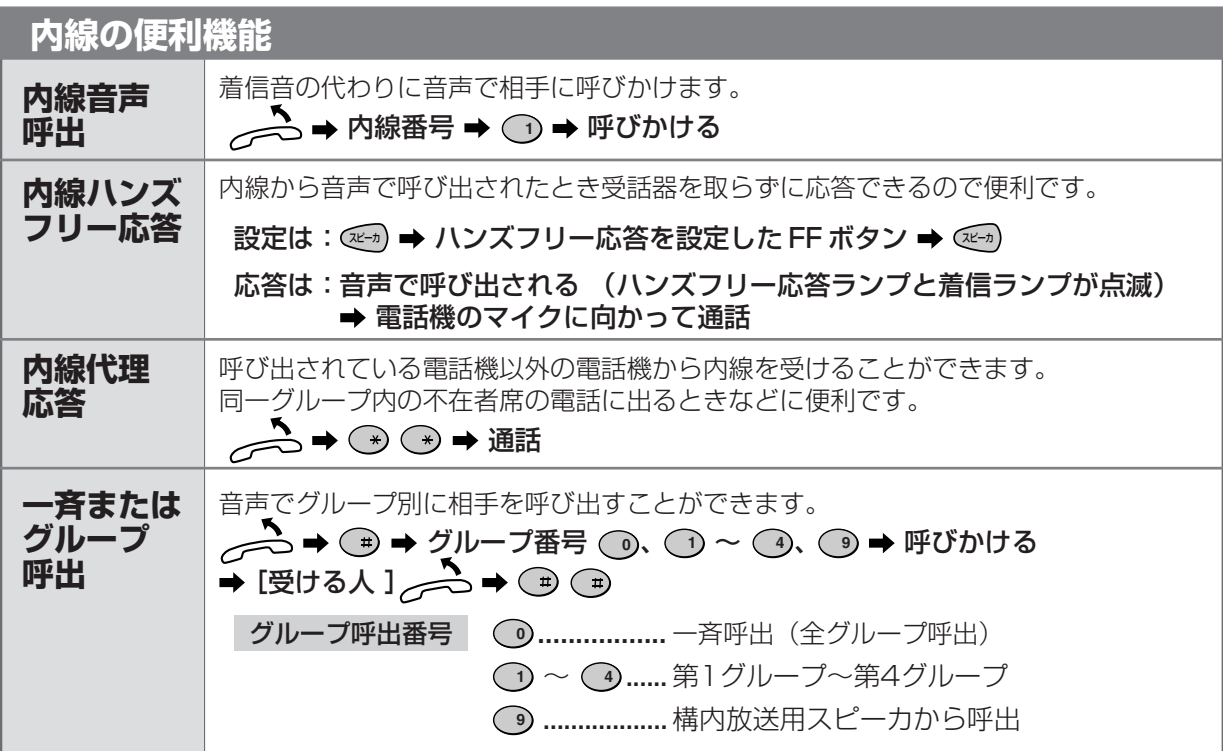

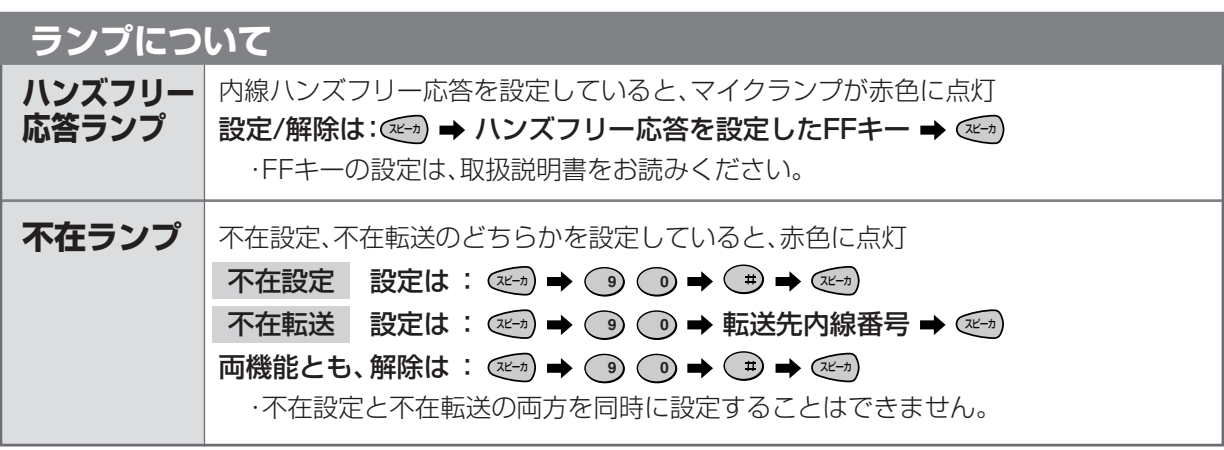

## **システム電話機 詳しい操作は「テレモア EX (WX-512-EX)」をご覧ください。**

内線電話機の中でシステム全体に関わる設定操作を行うことのできる電話機をシステム電話機と呼びます。 システム電話機では以下の設定ができます。

日時設定 待ち受け時に液晶表示部に表示されている年月日、時刻の設定と変更ができます。

夜間切替 昼間と夜間で外線を受ける電話機を切り替えることができます。

● 故障時は、お買い求めの販売店にご連絡願います。

● 修理、お取り扱い、お手入れなどのご相談は、「お客様相談センタ」へお問い合わせください。

8 0120-186102 9:00~12:00 13:00~17:00 (土、日、祝日、弊社指定休日を除く)

TML137551

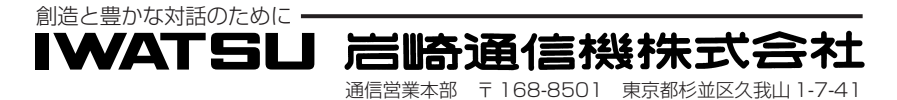